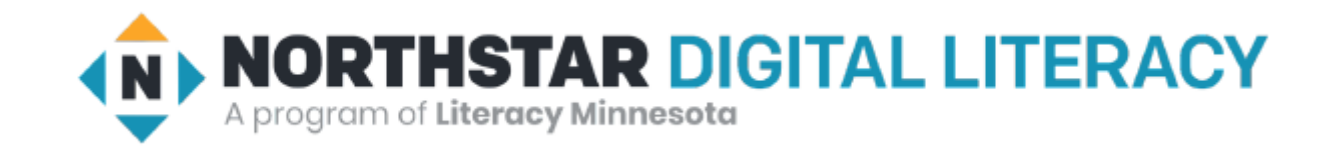

# Basic Computer Skills Unit: 1 – 6 Storage Drives and File Management

## Warm-up:

- ◆ Where do you put papers that you no longer need?
- ◆ Where do you keep or save important papers?
- ◆ The computer can take pictures and record voice. How could this be useful?

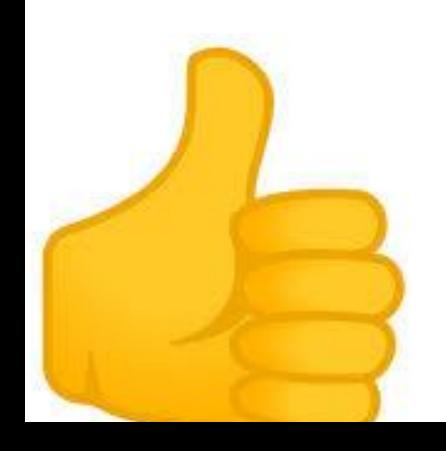

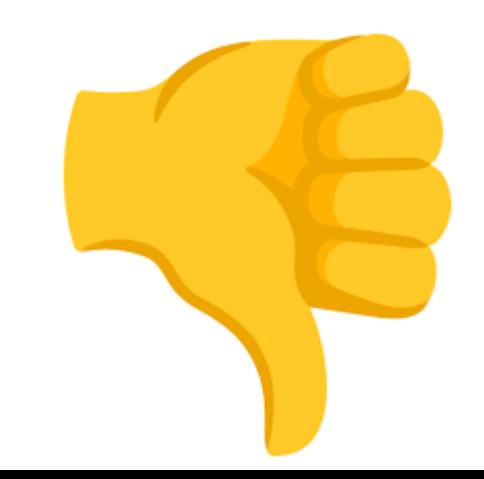

## Basic Hardware Skills and Objectives

- 1. Distinguish between different types of devices (tablets, desktop and laptop computers).
- 2. Identify specific computer hardware (system unit, monitor, printer, keyboard, mouse or touchpad, ports, touchscreen).
- 3. Log on to and shut down a computer.
- 4. Demonstrate knowledge of keys on keyboard

(Enter / Return, Shift, Control / CTRL, Backspace, Delete, Arrow Keys, Tab, Caps Lock, Number Lock, ESC, Windows, Function, ALT, Space Bar ).

- 5. Identify types of mice: mouse and touchpad.
- 6. Identify mouse pointer shapes and the functions they represent

[spinning wheel (loading), I-Beam (text), arrow (basic clicking), hand pointer (clickable links)]

- **7.** Demonstrate knowledge and appropriate use of mouse clicks (right-click, left-click, and double click).
- 8. Drag and drop.
- 9. Utilize common controls for screen interaction (selecting check boxes, using drop-down menus, scrolling). 1
- 10. Access and control audio output features (volume, mute, speakers and headphones).
- 11. *Identify icons on desktop.*
- *12. Demonstrate ability to trash and retrieve items using the trash or recycle bin.*
- 13. Demonstrate understanding that it is possible to customize a computer for increased accessibility (customizing a mouse for left-handed use and sensitivity, and changing screen resolution on a monitor).
- 14. Demonstrate understanding that software programs are upgraded periodically to fix bugs and increase utility, and that different versions may be installed on different computers.
- 15. *Identify mechanisms for storing files (flash drives, hard drives, cloud-based storage).*
- 16. **Identify whether or not a computer is connected to the internet.**
- 17. *Identify and locate camera and mic on laptops, tablets.*
- 18. Turn computer and monitor on and off.

# Unit 1-6 : Storage Drives and File Movement

12. Demonstrate ability to trash and retrieve items using the trash or recycle bin.

15. Identify mechanisms for storing files

(flash drives, hard drives, cloud-base storage).

17. Identify and locate camera and mic on laptops, tablets.

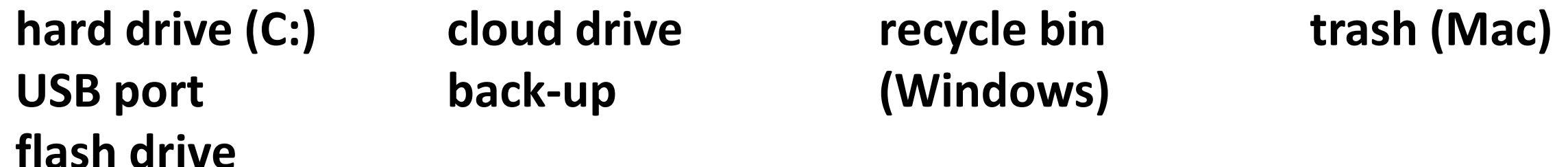

CLOUD Storage for One Drive or Windows 365 requires a Microsoft account Google Drive requires a Google account DROP BOX is another APP for Cloud Storage

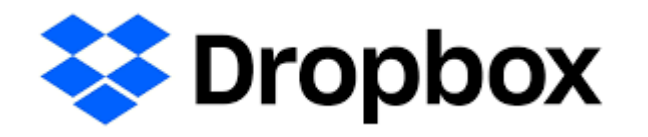

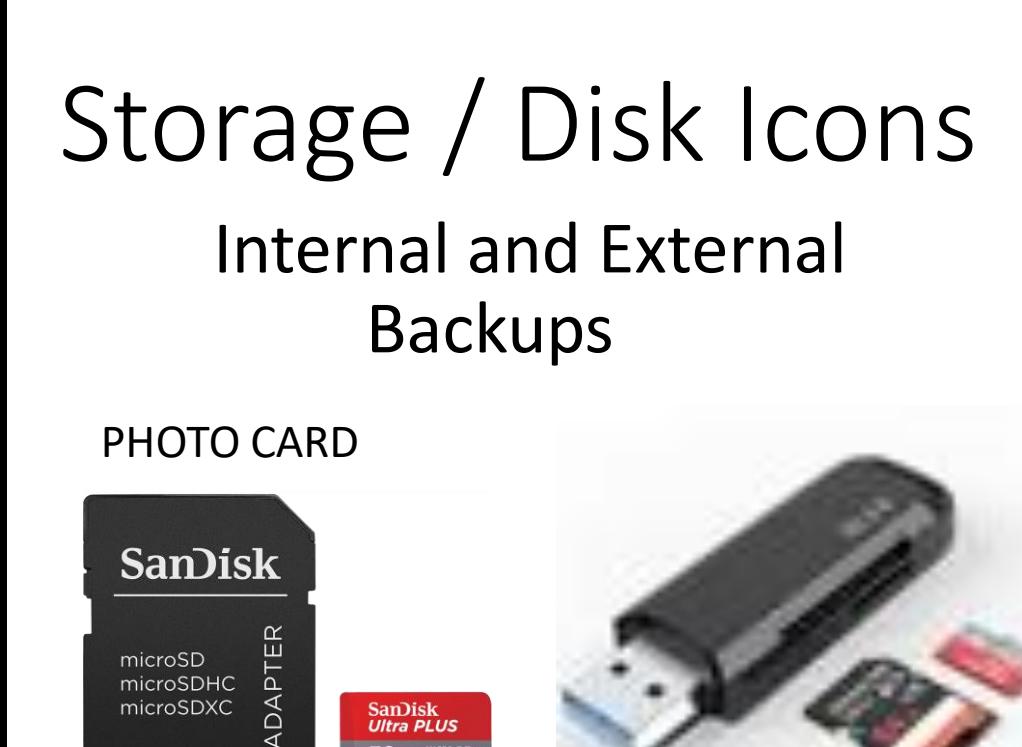

SanDisk<br>Ultra PLUS

32<sub>GB</sub> megg Vic

microSDXC

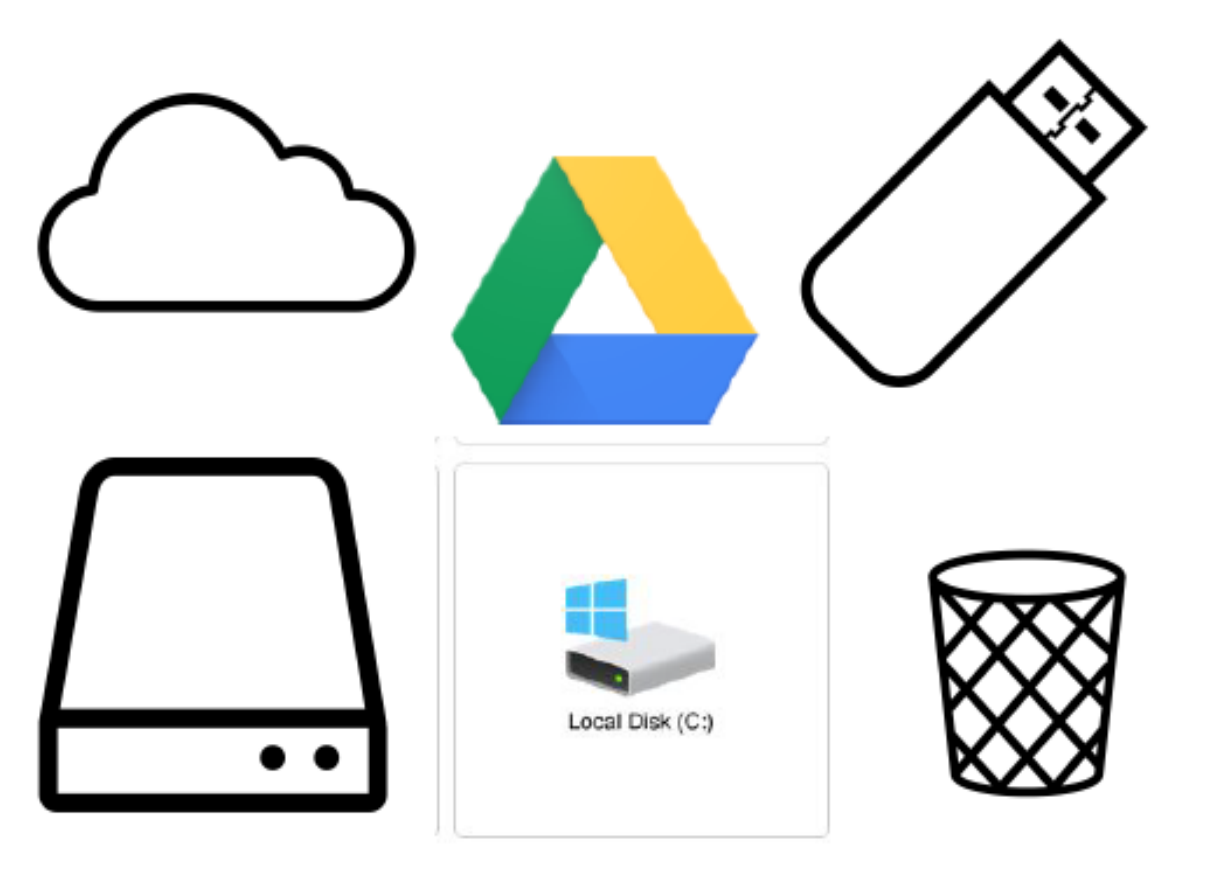

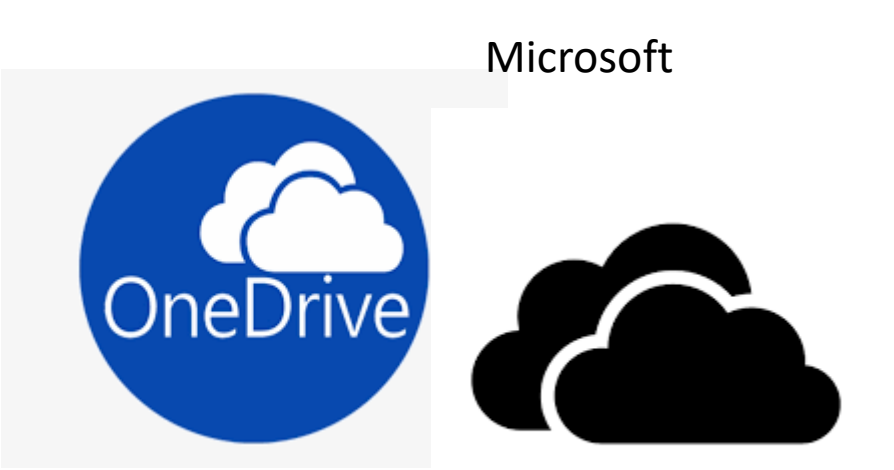

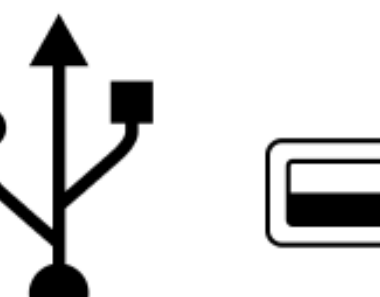

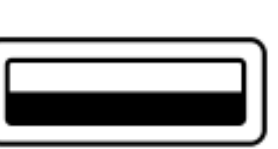

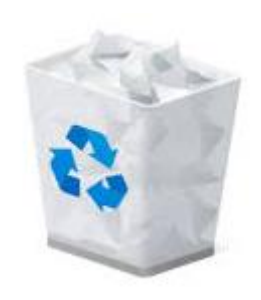

#### Handout – A : Camera and Microphone

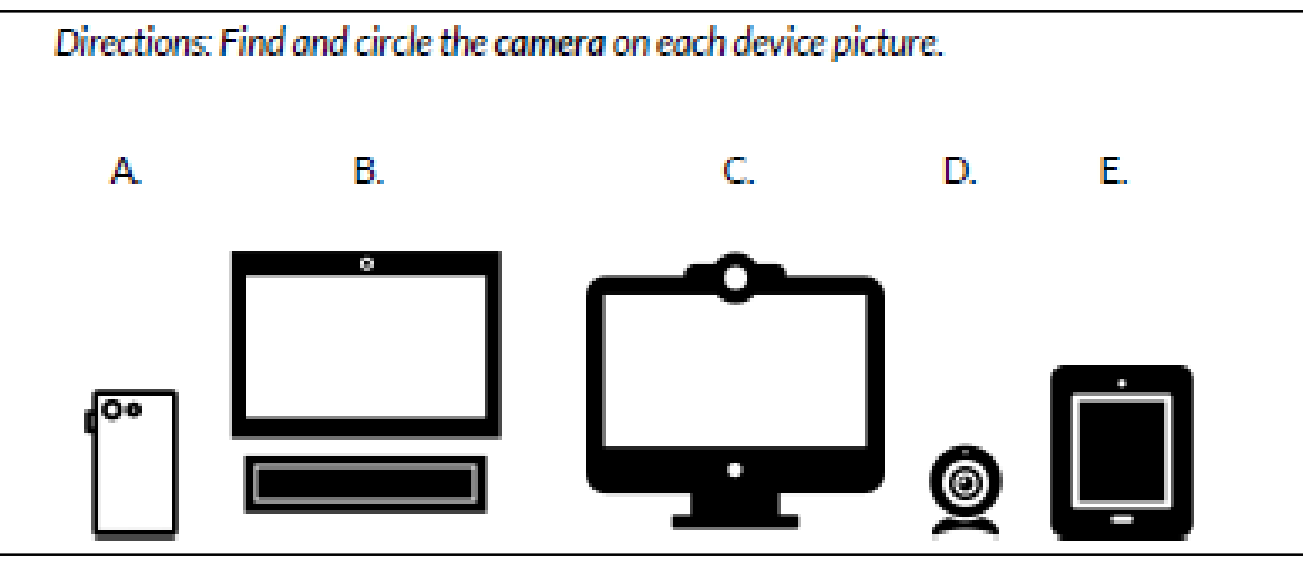

Directions: Find and circle the microphone on each device picture.

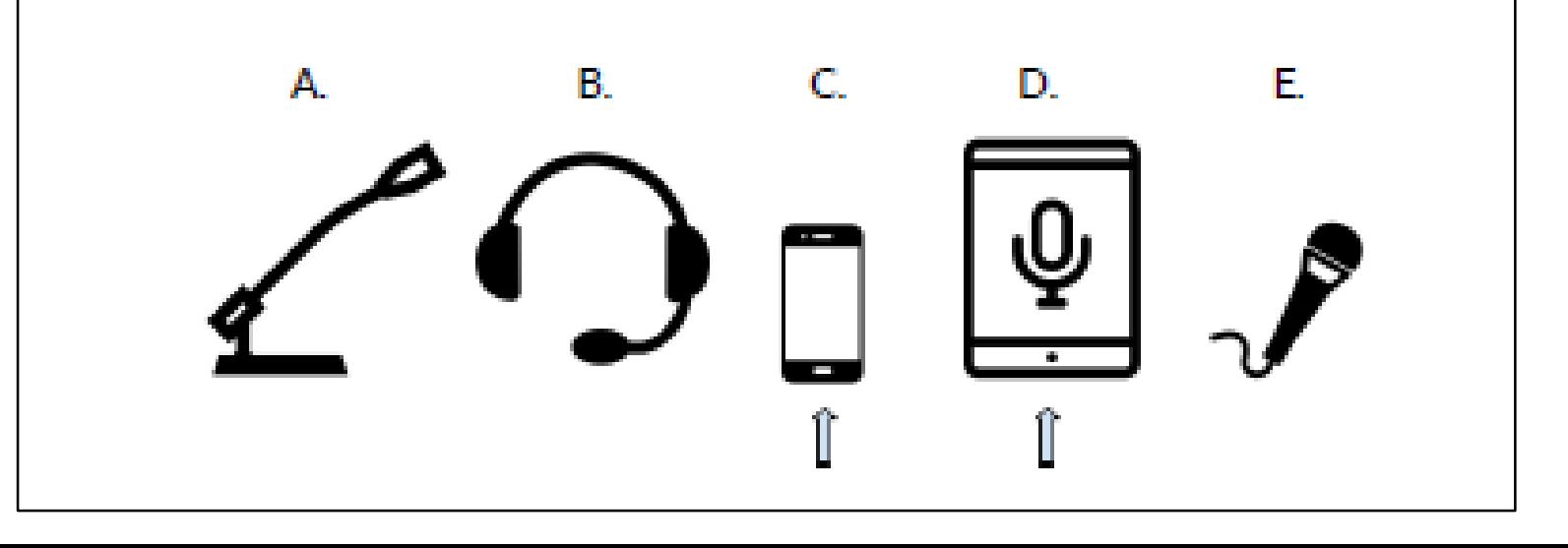

# Handout B - Learning Activities

- 1. Take a photo.
- 2. Save it to the desktop (hard drive) with your name.
- 3. Make a recording.
- 4. Save it to the desktop (hard drive) with your name.
- 5. Show the teacher.
- 6. Move both files to the recycle bin/trash.

## Learning Activity - **We will learn to:**

- Take a photo May not work on School Lab Computers
- Record voice
- Screen capture
- Save a photo/recording to the desktop, a **USB drive** , and the **Cloud** .
- Use the **recycle bin / Trash** in order to remove files.
- Use Special Control / Hot Keys:
	- CTRL+C CTRL+V CTRL+X CTRL+Z
	- Copy Paste Cut UNDO

## Handout – C Storage Hardware Quiz

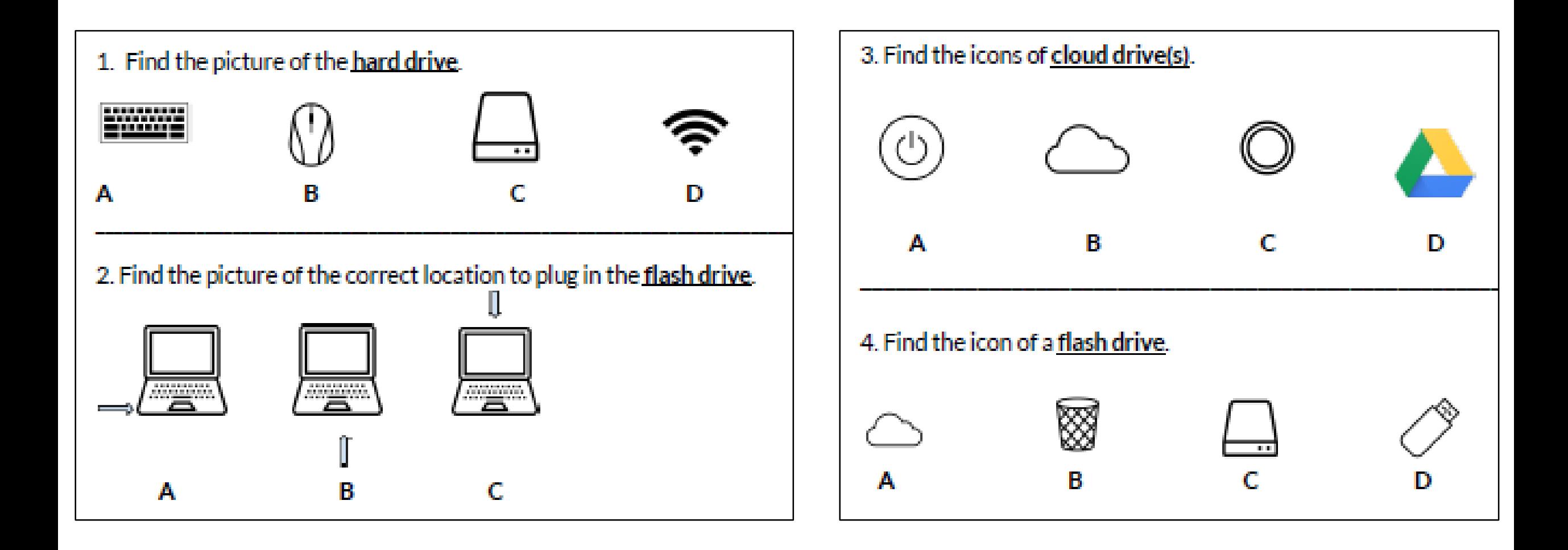

# Handout D – Math the Icon, Word, and Definition

- **1. Hard drive**
- **2. Flash drive**
- **3. Cloud drive**
- **4. Recycle bin / Trash**
- **5. USB port**

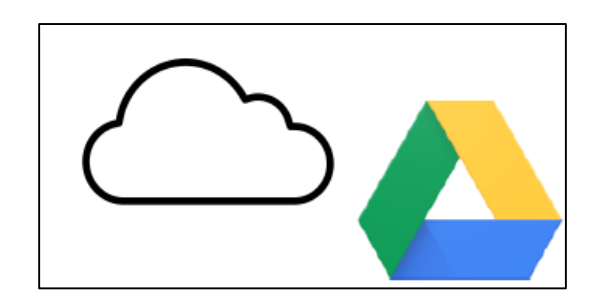

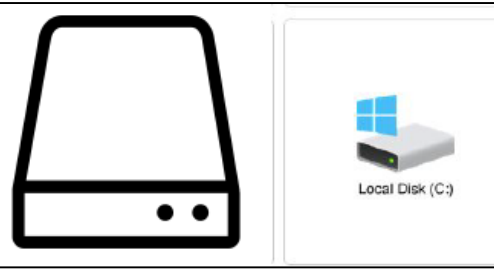

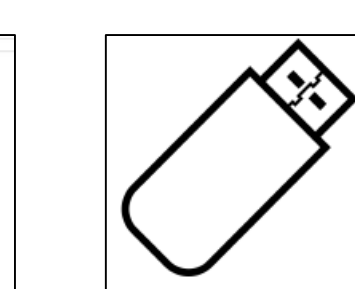

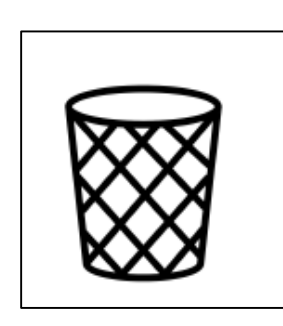

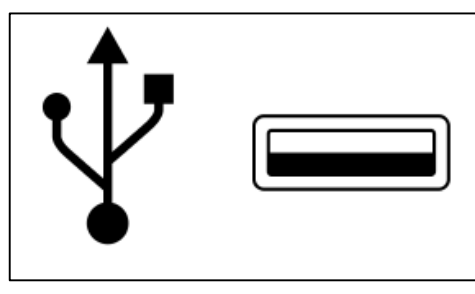

- **A. a place to plug in an external device**
- **B. a place to store information on the internet**
- **C. a place in which to move files no longer needed**
- **D. a place to store information on a computer**
- **E. a place to store information on a portable stick**